# **7 Referências Bibliográficas**

BALDWIN, B.; BUTLER, O. C. Compaction Curves. **AAPG Bulletin**, v. 69, 1985.

BARKER, B. Aquathermal Pressuring – Role of Temperature in Development of Abnormal- Pressure Zones. **THE AMERICAN ASSOCIATION OF PETROLEUM GEOLOGISTS BULLETIN**, v. 56, n. 10, p. 2068-2071, 1972.

BORGE, H. **Fault controlled pressure modelling in sedimentary basins**. [S.l.]: Norwegian University of Science and Technology, Department of Mathematical Sciences, 2000.

BOWERS, G. L. Pore Pressure Estimation From Velocity Data: Accounting For Overpressure Mechanisms Besides Undercompaction. **IADC/SPE DRILLING CONFERENCE,** n. 27488, p. 515 – 530, 1994.

BREDEHOEFT, J. D.; DJEVANSHIR, R. D.; BELITZ, K. Lateral fluid flow in a compacting Sand-Shale sequence: Suth Caspian Basin. **THE AMERICAM ASSOCIATION OF PETROLEUM GEOLOGIST BULLETIN**, v. 72, n. 4, p. 416 424, 1988.

BREDEHOEFT, J.; HANSHAW. On the maintenance of anomaluos fluid pressure: I.Thick sedimentary sequences. **GSA, BULLETIN**, v. 53, p. 73-93, 1968.

BURST, J. Diagenesis of Gulf Coast Clayey Sediments and Its Possible Relation to Petroleum Migration. **THE AMERICAN ASSOCIATION OF PETROLEUM GEOLOGISTS BULLETIN**, v. 53, p. 73-93, 1969.

CARCIONE, J. M.; HELLE, H. B. Rock physics of geopressure and prediction of abnormal pore fluid pressures using seismic data. **CSEG**, p. 8-32, 2002.

CHAPMAN, R. E. Mechanical Versus Thermal Cause of Abnormally High. **THE AMERICAN ASSOCIATION OF PETROLEUM GEOLOGISTS BULLETIN**, p. 101-102. , 1982.

CHIKAO, Y.; SHOICHI, L.; EATON, B. A. An Investigative Study of Recent Technologies Used for Prediction, Detection, and Evaluation of Abnormal Formation Pressure and Fracture Pressure in North and South America. **IADC/SPE Asia Pacific drilling Technology Conferance**, Kuala lumpur, v. 36381, 1996.

CHIKAO, Y.; SHOICHI, L.; EATON, B. A. An Investigative Study of Recent Technologies Used for Prediction, Detection, and Evaluation of Abnormal Formation Pressure and Fracture Pressure in North and South America. **IADC/SPE Asia Pacific drilling Technology Conferance**, Kuala lumpur, v. 36381, 1996.

CHILINGAR, G. V.; ROBERTSON, J. O. J.; RIEKE III, H. H. Origin of abnormal formation pressures. In: CHILINGAR, G. V.; SEREBRIAKOV, V. A.; ROBERTSON, J. O. J. **Origin and predicton of abnormal formation pressures**. 50. ed. [S.l.]: Elsevier, v. DEVELOPMENTS IN PETROLEUM SCIENCE, 2002. Cap. x, p. 55 – 64.

COLTEN, B. V. Role of Pressure in Smectite Dehydration – Effects on Geopressure. **THE AMERICAN ASSOCIATION OF PETROLEUM GEOLOGISTS BULLETIN**, v. 71, n. 11, p. 1414-1427. , 1987.

CORTES, M.; ANGELIERB, J. Current states of stress in the northern Andes as indicated by focal mechanisms of earthquakes. **TECTONOPHYSICS**, v. 403, p. 29 - 58, 2005.

DAINES, S. Aquathermal Pressuring and Geopressure Evaluation. **THE AMERICAN ASSOCIATION OF PETROLEUM GEOLOGISTS BULLETIN**, p. 931-939, 1982.

DAVIS, D.; SUPPE, J.; DAHLEN, F. A. Mechanics of Fold-and-Thrust Belts and Accretionary Wedges. **JOURNAL OF GEOPHYSICAL RESEARCH**, v. 88, n. B2, p. 1153-1172, 1983.

DICKEY, A. P.; CALCUTTA, R. S.; PAINE, R. W. Abnormal pressures in Deep Wells of Southwestern Louisiana. **SCIENCE**, n. 160, p. 608-615, 1968.

DICKINSON, G. Geological aspects of abnormal reservoir pressures in gulf coast louisiana. **BULLETIN OF THE AMERICAN ASSOCIATION OF PETROLEUM GEOLOGISTS**, v. 37, n. 2, p. 410-432, 1953.

DOBRYNING, V. M.; SERBRYAKOV, V.. A. Methods for abnormally high pore-pressure prediction. **Moscow, Nedra**, p. 200, 1978.

DVORKIN, J. **Pressure and Compaction in the Rock Physics Space. Power point Presentation**. STANDFORD UNIVERSITY. [S.l.]. 2002.

DVORKIN, J. **Short course of Rock physic**. Short course of Rock physic. [S.l.]. Power Point Presentation.

DVORKIN, J.; MESE, A. Rock Physics of Pore Pressure. **scribd.com**. Disponivel em: <http://pt.scribd.com>.

EATON, B. A. The Effect Of Overburden Stress On Geopressure Prediction From Well Logs. **SPE 3RD SYMPOSIUM ON ABNORMAL PORE PRESSURE**, n. SPE 3719., 1972..

EATON, B. A. The Equation For Geopressure Prediction From Well Logs. **SPE 50TH ANNUAL FALL MEETING**, Dallas TX, n. 5544, p. 11, 1975.

EMERY, W. PETROLOG.NET, 2001. Disponivel em: <http://www.petrolog.net/webhelp/Logging\_Tools/tool\_fet/fet.html#30.>. Acesso em: nov. 2012.

ENERGY industry Photos.com. Disponivel em: <http://www.energyindustryphotos.com>. Acesso em: janeiro 2013.

FERTL, W. H.; CHILINGAR, G. V. Abnormal Formation Pressures And Their Detection By Pulsed Neutron Capture Logs. **JOURNAL OF PETROLEUM SCIENCE AND ENGINEERING**, v. 1, p. 23 – 38, 1987.

FERTL, W. H.; DONALD, J. T. Parameters for Identification of overpressured formation. **AMERICAN INSTITUTE OF MINING, METALLURGICAL, AND PETROLEUM ENGINEERS**, n. SPE 3223, 1971.

FERTL, W. H.; DONALD, J. T. Parameters for Identification of overpressured formations. **AMERICAN INSTITUTE OF MINING, METALLURGICAL, AND PETROLEUM ENGINEERS.**, n. SPE 3223, 1971.

FJÆR, E. et al. Geological aspects of petroleum related rock Mechanics. In: FJÆR, E., et al. **Petroleum related rock mechanics**. [S.l.]: ElSEVIER, DEVELOPMENTS IN PETROLEUM SCIENCE, v. 53, 2008. p. 114 – 117.

FOSTER, J. B.; WHALEN, H. E. Estimation Of Formation Pressures From Electrical Surveys – Offshore Louisiana. **JOURNAL OF PETROLEUM TECHNOLOGY**, p. 165-171, 1966.

GRAULS, D. Overpressures: Causal Mechanisms, Conventional and Hydromechanical Approaches. **OIL & GAS SCIENCE AND TECHNOLOGY**, v. 54, n. 6, 1999.

GRAULS, D. J.; BALEIX, J. M. Role of overpressures and in situ stresses in fault-controlled hydrocarbon migration: a case study. **MARINE AND PETROLEUM GEOLOGY**, v. 11, n. 6, 1994.

GUTIERREZ, M. A.; BRAUNSDORF, N. R.; COUZENS, B. A. Calibration and ranking of pore-pressure prediction models. **THE LEADING EDGE**, p. 1516 - 1523, 2006.

HANTSCHEL, T.; KAUERAUF, A. I. **Pore Pressure, Compaction and Tectonics.In. Fundamentals of Basin and Petroleum Systems Modeling**. [S.l.]: SPRINGER DORDRECHT HEIDELBERG LONDON NEW YORK, 2009.

HOTTMANN, C. E.; JOHNSON, R. K. Estimation Of Formation Pressures For Log-Derived Shale Properties. **JOURNAL OF PETROLEUM TECHNOLOGY**, p. 717 – 722, 1965.

HTTP://EARTH.TRYSE.NET/OILSPILL.HTML. Disponivel em: <http://earth.tryse.net/oilspill.html>.

HUBBERT, M. K.; RUBEY, W. W. Role Of Fluid Pressure In Mechanics Of Overthrust Faulting, Part 1. **GEOLOGICAL SOCIETY OF AMERICA GSA BULLETIN**, p. 70 ff, 1959.

JOWETT, E. C.; CATHLES III, L. M.; DAVIS, B. W. Predicting depths of gypsum dehydration in evaporitic sedimentary basins. **AAPG Bulletin**, v. 77, p. 402–413, 1993.

KENNEDY, G. C.; HOLSER, W. T. Pressure-volume-temperature »and phase relations of water and carbon dioxide. **Geol. Soc. America Mem. 97.**, p. 371-383, 1966. in Handbook of physical constants (rev. ed.).

LAMBE, T.; WHITMAN, R. Two-Dimensional Fluid flow. In: LAMBE, T.; WHITMAN, R. **Soil Mechanics**. [S.l.]: Massachusetts Institute of Technology, 1969. Cap. 18.

LANE, R. A.; MACPHERSON, L. A. A Review Of Geopressure Evaluation From Well Logs – Louisiana Gulf Coast. **JOURNAL OF PETROLEUM TECHNOLOGY**, p. 963 – 971, 1976.

LUO, X.; VASSEUR, G. Contribution of compacion and aquathermal pressuring to geopressure and the influence of environmental condition. **THE AMERICAN ASSOCIATION OF PETROLEUM GEOLOGIST BULLETIN**, v. 76, n. 10, p. 1150 - 1559, 1992.

MANN, D. M.; MACKENZIE, A. S. Prediction Of Pore Pressures In Sedimentary Basins. **MARINE AND PETROLEUM GEOLOGY,** v. 7, n. 1, p.  $55 - 65$ , 1990.

MEISSNER, F. F. Petroleum geology of the Bakken Formation, Williston Basin, North Dakota and Montana. **Montana Geological Society, Billings**, p. 207 - 227, 1978. Proceedings of 1978 Williston Basin Symposium, September 24–27.

MOUCHET, J. P.; MITCHELL, A. **Abnormal pressure while drilling**. [S.l.]: ELF AQUITAINE, 1989. Manuels Technisques 2.

MURTA, B. C. **PROPOSTA DE UMA METODOLOGIA PARA ESTIMATIVA DE GEOPRESSÕES**. Rio de Janeiro: Universidade Federal do Rio de Janeiro, COPPE, 2007.

O'CONNOR, S.; SWARBRICK, R.; LAHANN, R. Geologically-driven pore fluid pressure models and their implications for petroleum exploration. Introduction to thematic set. **Geofluids**, v. 11, p. 343–348, 2011.

ORTIGÃO, J. A. COMPRESSIBILIDADE E RECALQUES. In: ORTIGÃO, J. A. **Introducção á mecânica dos solos dos estados críticos**. 2. ed. [S.l.]: Livro técnico científico, 1995. Cap. 6.

OSBORNE, M. J.; SWARBRICK, R. E. Mechanisms for Generating Overpressure in Sedimentary Basins: A Reevaluation. **AAPG BULLETIN**, v. V. 81, n. No. 6., p. 1023–1041, June 1997.

POWERS, M. Fluid-release mechanisms in compacting marine mudrocks and their importance in oil exploration. **THE AMERICAN ASSOCIATION OF PETROLEUM GEOLOGISTS BULLETIN**, v. 51, n. 7, p. 1240-1254. , 1967.

ROBINSON, A.; GLUYAS, J. Model calculations of loss of porosity in sandstones as a result of compaction and quartz cementation. **Marine and Petroleum Geology**, v. 9, 1992.

SCHLUMBERGER. The Energy lab. Disponivel em: <http://www.netl.doe.gov/technologies/oil-

gas/FutureSupply/MethaneHydrates/rd-program/ANSWell/MDTool.html>. Acesso em: 2012.

SPENCER, C. W. Hydrocarbon generation as a mechanism for overpressuring in Rocky Mountain region. **AAPG Bulletin**, v. 71, n. 4, p. 368– 388., 1987.

SWARBRICK, R. E. Reservoir diagenesis and hydrocarbon migration under hydrostatic palaeopressure conditions. **Clay Minerals**, v. 29, p. 463 – 473, 1994.

TECNICODEPETROLEO.UFPR.BR. Disponivel em: <http://www.tecnicodepetroleo.ufpr.br/apostilas/engenheiro\_do\_petroleo/avaliaca o\_de\_formacao.pdf>. Acesso em: 2012.

VENCE, E. M. **Subsurface structure, stratigraphy, and regional tectonic controls of the Guajira margin of northern Colombia**. Austin: University of Texas , 2008.

VERWEIJ, J. M. **Generation and expulsion of hydrocarbons. ln:** hydrocarbon migration systems analysis. [S.l.]: DEVELOPMENTS IN PETROLEUM SCIENCE, v. 35, 1993.

WALDERHAUG, O. Precipitation rates for quartz cement in sandstones determined by fluid inclusion microthermometry and temperature history modelling. **Journal of Sedimentary Petrology**, v. 64, p. 324–333, 1994.

WALDERHAUG, O. Kinetic modelling of quartz cementation and porosity loss in deeply Kinetic modelling of quartz cementation and porosity loss in deeply. **AAPG Bulletin**, v. 80, n. 5, 1996.

XIAORONG, L.; LOUJUN, L.; XUEYI, L. Overpressure distribution and pressuring mechanism on the southern margin of the Junggar Basin, Northwestern China. **CHINESE SCIENCE BULLETIN**, v. 51, n. 19, p. 2383—2390, 2006.

XUEJUN, P.; XIE, H.; ZUOJI, C. Z. &. Mechanisms of abnormal overpressure generation in Kuqa foreland thrust belt and their impacts on oil and gas reservoir formation. **CHINESE SCIENCE BULLETIN**, v. 47, p. 85 – 93, 2002.

YANG, Y.; APLIN, A. C. Influence of lithology and compaction on the pore size distribution and modelled permeability of some mudstones from the Norwegian margin. **Marine and Petroleum Geology**, v. 15, p. 163 - 175, 1998.

YASSIR, N. A.; BELL, J. S. Abnormally high fluid pressure and associated porosities and stress regimes in sedimentary basin. **GEOLOGICAL SURVEY OF CANADA**, n. SPE 28139, 1996.

ZOBACK, M. D. Pore Pressure at Depth in Sedimentary Basins. In: ZOBACK, M. D. **Reservoir geomechanics:** earth stress and rock mechanics applied to exploration, production and Welborestability. [S.l.]: CAMBRIDGE PRESS, 2006. p. 61 – 66.

## **Apêndice A. Estimativa das pressões no software PRESSIM**

O *software* PRESSIM foi desenvolvido pelo Instituto de Pesquisa do Petróleo da Noruega (SINTEF), faz parte do pacote de modelagem de bacias  $SEM^{MT}$ .

### A.1. Dados de entrada do software PRESSIM

Antes de criar um projeto no PRESSIM, é preciso preparar os dados que a simulação vai precisar. Estes são:

• **Horizontes**: correspondente às principais unidades geológicas definidas, (Figura A.1). Estes arquivos devem ter especificado a propriedade de serem malhas regulares. Quando forem exportados, os arquivos devem ficar com a profundidade em metros, com valores negativos, e o nome deve terminar com a extensão (.*Irap)*. O formato de exportação tem que ser IRAP CLASSICAL GRILL BINARY, conforme o exemplo abaixo.

• *Mioceno\_superior.irap* 

• **Compartimentos de pressão**. Os compartimentos de pressão são definidos levando em conta o modelo geológico e principalmente as falhas da região que podem atuar como barreiras ao fluxo lateral Figura A.2. Estes compartimentos são representados por polígonos. O formato deve ser IRAP CLASSIC LINE, além, o nome dos arquivos não pode ter espaços e deve nome deve terminar com a extensão (.*fau)*. Por exemplo:

• *compartimentos\_de\_presion.fau*

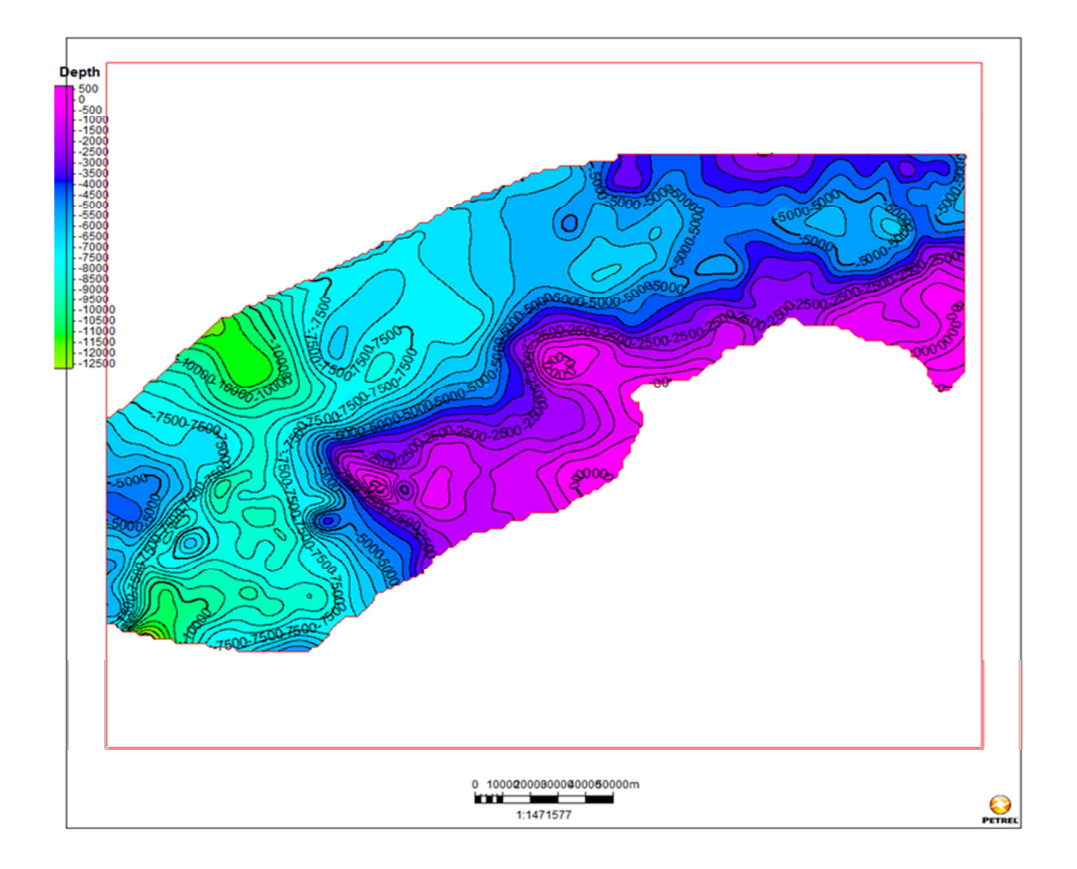

**Figura A.1**- Horizontes para a estimativa das pressões no PRESSIM.

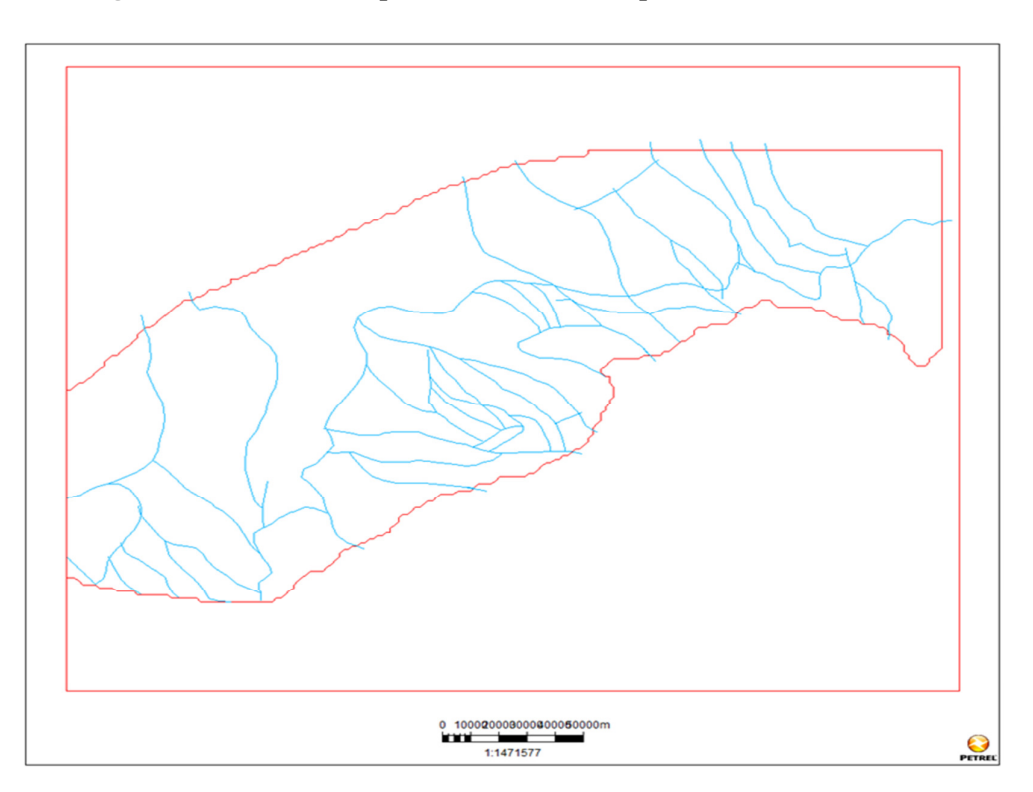

**Figura A.2**- Polígono para a estimativa das pressões no PRESSIM.

- **Mapas de profundidade do fundo marinho**. Os mapas de profundidade do fundo marinho (*water depth maps*) devem corresponder com a idade dos horizontes do modelo. Estes arquivos têm que ser malhas regulares. Quando forem exportados, os arquivos devem ficar com a profundidade em metros, com valores negativos, e o nome deve terminar com a extensão (.*Irap)*. O formato de exportação deve ser IRAP CLASSICAL GRILL BINARY. Além, o formato do nome desses arquivos é muito importante para que possam ser reconhecidos pelo SEMIMT. O formato do nome no exemplo seguinte é explicado na Figura A.3.
- *su\_0-001\_ref0\_wdepth.irap*

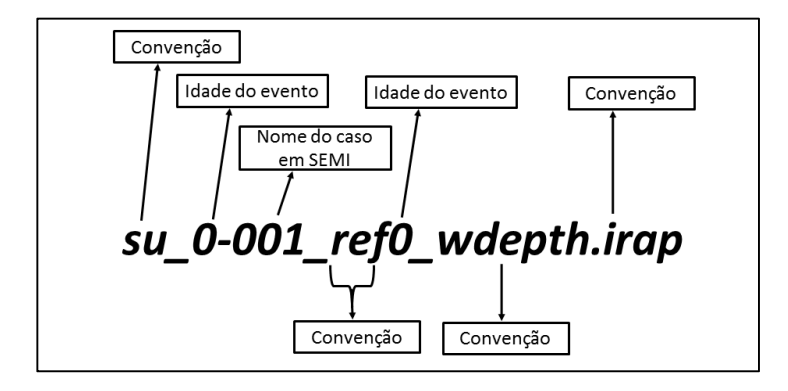

**Figura A.3** - Nome dos arquivos de profundidade do fundo marinho

• **Espessura do reservatório**. A unidade considerada como reservatório em términos de sobrepressao é a unidade a modelar no PRESSIM (Figura A.4), por isso e necessário ter uma espessura dela. Estes arquivos devem ter o formato IRAP CLASSICAL GRILL BINARY, além disso, a profundidade deve estar em metros, com valores negativos, e o nome deve terminar com a extensão (.*Irap)* como mostra o exemplo abaixo.

• thick-res.irap

Apos ter a informação básica mencionada anteriormente, pode-se continuar com a metodologia para a estimativa das pressões usando o *software* PRESSIM que pode ser dividida em 4 etapas.

- 1. Configuração básica do projeto.
- 2. Geração de um modelo de descompactação geológica.
- 3. Simulação de pressões.
- 4. Visualização dos resultados.

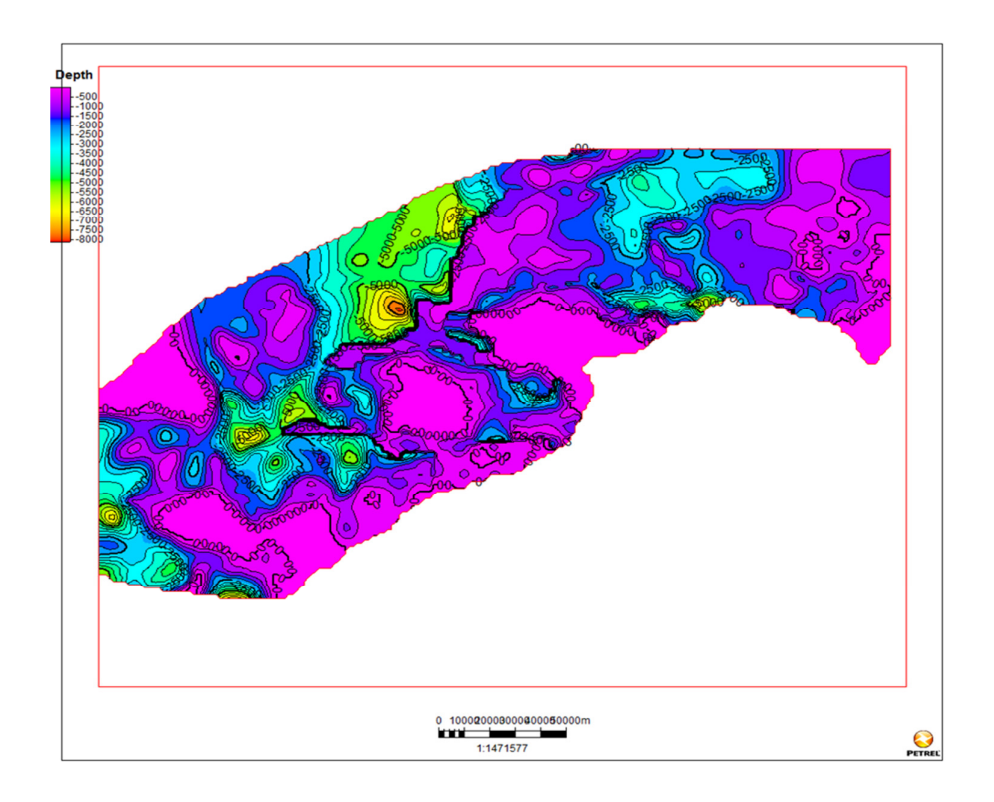

**Figura A.4 -** Espessura do reservatório

## A.3.2. Configuração básica do projeto no *software* PRESSIM

Primeiro deve ser criada uma pasta principal, na máquina local onde o *software* esteja instalado, Figura A.5 . Nessa pasta serão arquivados os dados de entrada, como os dados de saída do *software*. O nome da pasta não pode ter espaços entre as palavras, bem como toda a direção da pasta, por exemplo, *D:\PRESSIM\projeto1*.

Na pasta definida como direção principal do projeto, devem ser criadas duas subpastas com os nomes de *bd* e *bds* e, a seguir, é preciso colar ferramentas próprias da versão do PRESSIM, estas são fornecidas pelo SINTEF.

|                                      | Figuipo + Datos (D:) + PRESSIM + PRUEBA +                                   |                        |                                                           | the contribution of the contribution | $\mathbf{r}$ $\mathbf{t}$ |
|--------------------------------------|-----------------------------------------------------------------------------|------------------------|-----------------------------------------------------------|--------------------------------------|---------------------------|
| Organizar v<br>Abrir                 | Incluir en biblioteca v<br>Compartir con $\blacktriangledown$               | Grabar                 | Nueva carpeta                                             |                                      |                           |
| <b>A</b> Favoritos                   | Nombre                                                                      | Fecha de modifica Tipo |                                                           | Tamaño                               |                           |
| Escritorio                           | db                                                                          |                        | 18/10/2012 06:59 a Carpeta de archivos                    |                                      |                           |
| Sitios recientes<br><b>Descargas</b> | dbs<br>Fecha de creación: 17/10/2012 11:29 a.m.<br>tools<br>Tamaño: 18.7 MB |                        | 18/10/2012 06:59 a Carpeta de archivos<br>eta de archivos |                                      |                           |

**Figura A.5** - Pasta principal do projeto

Na subpasta *bd* devem ficar os arquivos dos horizontes, os compartimentos de pressão, os mapas de profundidade do fundo marinho (*water depth maps*).

O primeiro passo para gerar um modelo de pressões é a criação de um projeto no *software* SEMIMT. Esse projeto é criado na janela principal como mostra a Figura A.6. No quadro vermelho está em destaque o ícone de criação de projetos.

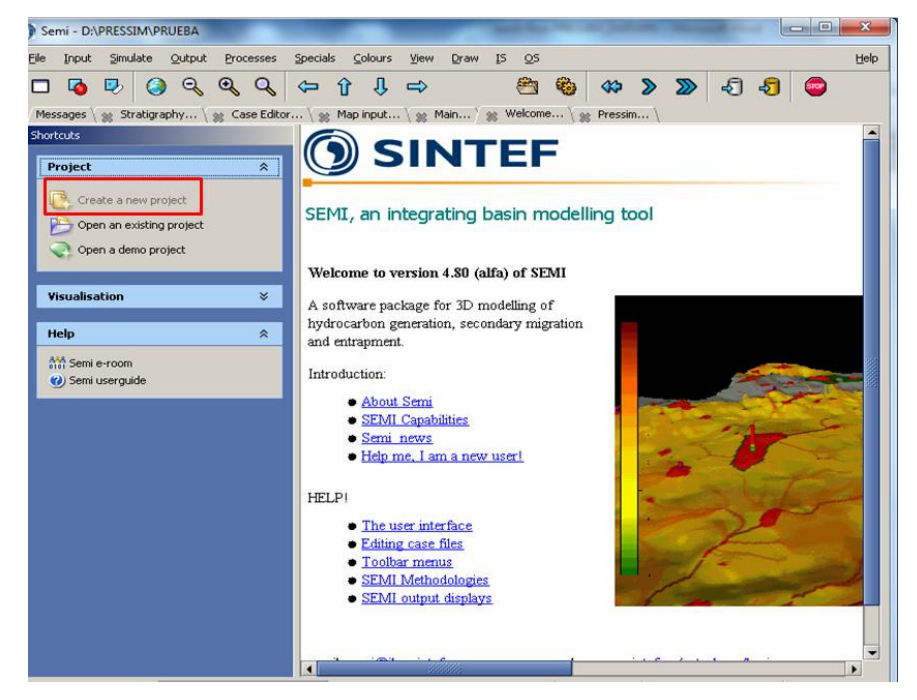

Figura A.6 - Janela principal do software SEMI<sup>MT</sup>.

Após ter os arquivos de entrada localizados na subpasta indicada anteriormente, se procede a criação de um caso (*CASE*) no SEMIMT. Para isso deve se procurar criar um novo arquivo caso, na janela *Case editor*, como se detalha na Figura A.7. O quadrado vermelho ressalta a localização do ícone. O nome não pode ter espaços e deve terminar com a extensão (.*meex).*

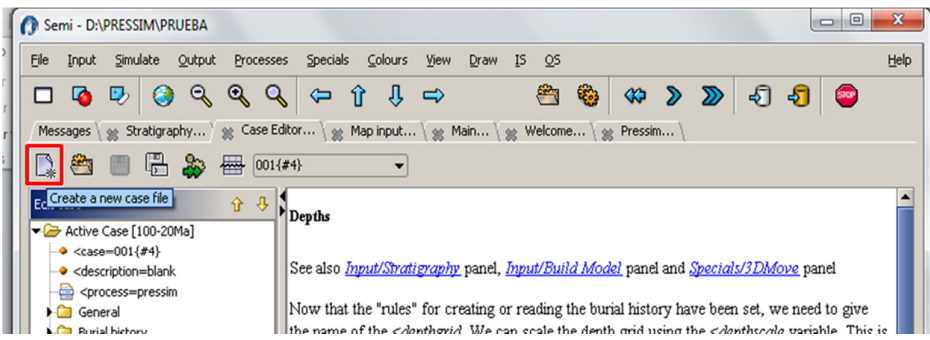

**Figura A.7** - Janela de criação de um caso. (*CASE*)

#### A.2. 3 Configuração de um modelo de descompactação geológica

Esta etapa da metodologia é realizada na opção denominada *CASE EDITOR*, da janela principal do SEMI<sup>MT</sup>, mostrada na Figura A.8.

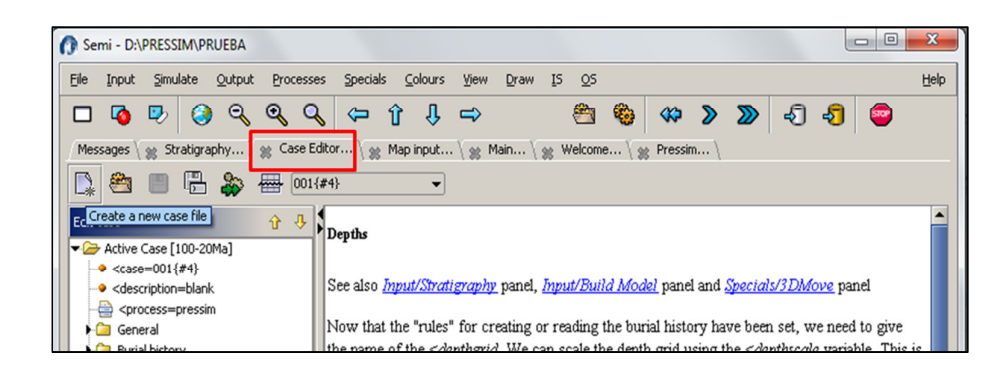

**Figura A.8** - Janela *case editor*

A pasta "*Active case*", se refere ao caso que foi configurado, esta pasta tem três opções a seguir.

<case=001 quer dizer que o processo caso ativado é o 001.

<description não é preciso preencher.

<process= deve-se escolher *pressim*.

 Em seguida, se configura a pasta *General* (Figura A.9). Para isso se direcionam as pastas *db* e *dbs* criadas na primeira etapa da metodologia. As opções desde <case=1 até <semi-user=000 devem ficar do jeito mostrado na Figura A.9

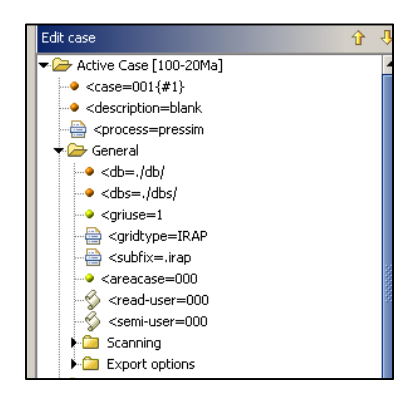

**Figura A.9** - Configuração da pasta *General* da janela *case editor*.

As pastas *Scanning e Export options* podem ficar do jeito que foram definidas por padrão.

Posteriormente, no painel de estratigrafia deve-se configurar a janela *Setting*, do jeito mostrado na Figura A.10. Neste ponto é importante verificar que a opção *Path to database* esteja com a informação *./db/* 

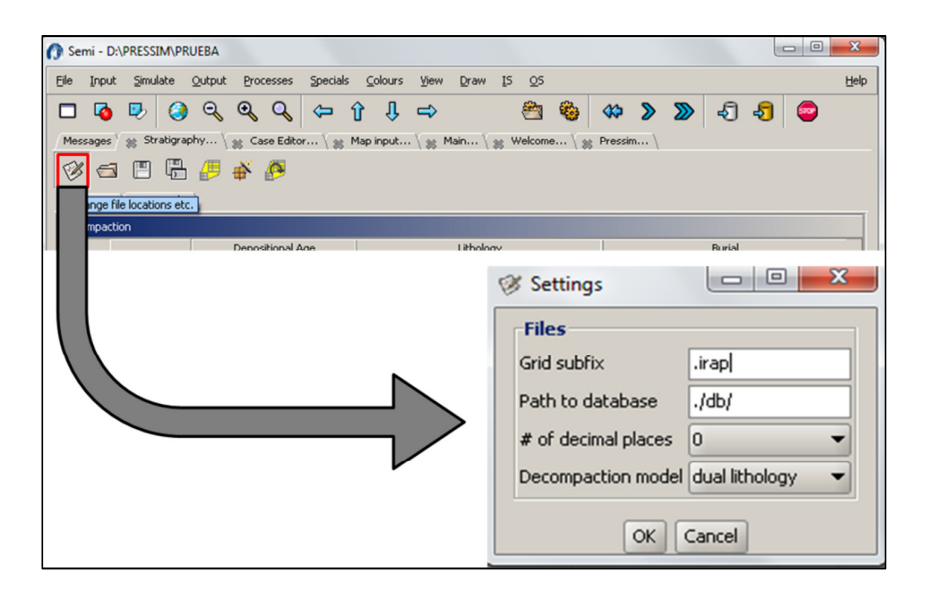

**Figura A.10** - Configuração da janela *settings*.

Após a configuração inicial do modelo geológico, define-se a coluna estratigráfica na janela de estratigrafia do SEMIMT, como se observa na Figura A.11. A coluna do nome é opcional. Nas colunas de idade de deposição para as unidades selecionadas são preenchidos os dados de base e topo dessas unidades, além disso, é preenchida a proporção entre as litologias. Porém, só é preciso dar a proporção da litologia número dois na coluna fraction#2. Em seguida, se devem indicar os arquivos de mapas de profundidade do fundo marinho (*water depth maps*) para cada evento (horizonte) geológico, assim como os arquivos dos horizontes geológicos atuais. Neste ponto é importante verificar que os nomes dos arquivos de profundidade da lâmina da água devem-se mostrar iniciando em *su\_*. Se não for desse modo, deve-se verificar a configuração da pasta inicial do projeto (Figura A.11), uma dica para verificar isso é que quando procurar o arquivo, o explorador tem que ficar automaticamente na pasta *db*. Após preencher os dados de todas as unidades, deve-se salvar o arquivo de estratigrafia na pasta principal do projeto. O nome do arquivo de estratigrafia deve terminar com a extensão (*.str)*.

|                | Semi - D:\PRESSIM\PRUEBA              |          |                                                        |                     |           |                                                                                 |                        |                       | $\bullet$<br>$\Box$ | x    |
|----------------|---------------------------------------|----------|--------------------------------------------------------|---------------------|-----------|---------------------------------------------------------------------------------|------------------------|-----------------------|---------------------|------|
| File           | Simulate Qutput<br>Input              |          | Processes                                              | Specials<br>Colours | View      | IS.<br>Draw<br>$\circ$                                                          |                        |                       |                     | Help |
| 45.            | $\mathbb{D} \otimes \mathbb{Q}$       |          | $Q \Leftrightarrow \hat{U} \cup \emptyset \Rightarrow$ |                     |           |                                                                                 |                        | <b>300000000</b>      |                     |      |
|                |                                       |          |                                                        |                     |           | Messages at Stratigraphy \ at Case Editor \ at Map input \ at Main \ at Welcome |                        |                       |                     |      |
| Decompaction   | ダ S B B i<br>Lithologies Stratigraphy | <i>₿</i> |                                                        |                     |           |                                                                                 |                        |                       |                     |      |
|                |                                       |          | Depositional Age                                       |                     | Lithology |                                                                                 | Burial                 |                       |                     |      |
|                | Name (optio                           | From     | To                                                     |                     |           | Fraction #2                                                                     | Waterdepth             | Depth                 | Erosion             |      |
|                |                                       | [Ma]     | [Ma]                                                   | #1                  | #2        |                                                                                 | [m]                    | [m]                   | [m]                 |      |
| 1              |                                       | 5        | o                                                      | Sand                | Shale     | 0.2                                                                             | su_0-001_r Quaternario |                       |                     |      |
| $\overline{c}$ |                                       | 20       | 5                                                      | Sand                | Shale     | 0.3                                                                             |                        | su_5-001_r Mioceno_su |                     |      |
| 3              |                                       | 100      | 20                                                     | Sand                | Shale     | 0.9                                                                             |                        | su 20-001 Mioceno_inf |                     |      |
| 4              |                                       | 130      | 100                                                    | Sand                | Shale     | 0.2                                                                             | su_100-00 Baseamento   |                       |                     |      |
| 5              |                                       |          |                                                        |                     |           |                                                                                 |                        |                       |                     |      |
| 6              |                                       |          |                                                        |                     |           |                                                                                 |                        |                       |                     |      |

**Figura A.11** - Configuração do modelo estratigráfico.

Em seguida da definição da estratigrafia deve-se preencher os dados do resto da janela *CASE EDITOR* como observado a seguir:

A pasta de *Burial history* é muito importante no modelo. Os dados para o modelo de descompactação são os seguintes:

<t0=, deve ser preenchido com a idade na qual a simulação inicial, geralmente é a idade do horizonte que define o topo do reservatório.

<times=,devem ser definidos os eventos mais recentes do que o reservatório, isto é, as idades dos horizontes acima do reservatório. Entre os números deve ir sempre um espaço vazio.

<hor 1=,idade da base do reservatório.

<hor=,idade do topo do reservatório.

A pasta *Depth* deve ficar configurada da seguinte maneira:

<subsidence= age-case/used defined history. Desse mesmo modo, preencher o valor da idade do topo do reservatório e o nome do caso como mostra na Figura A.12

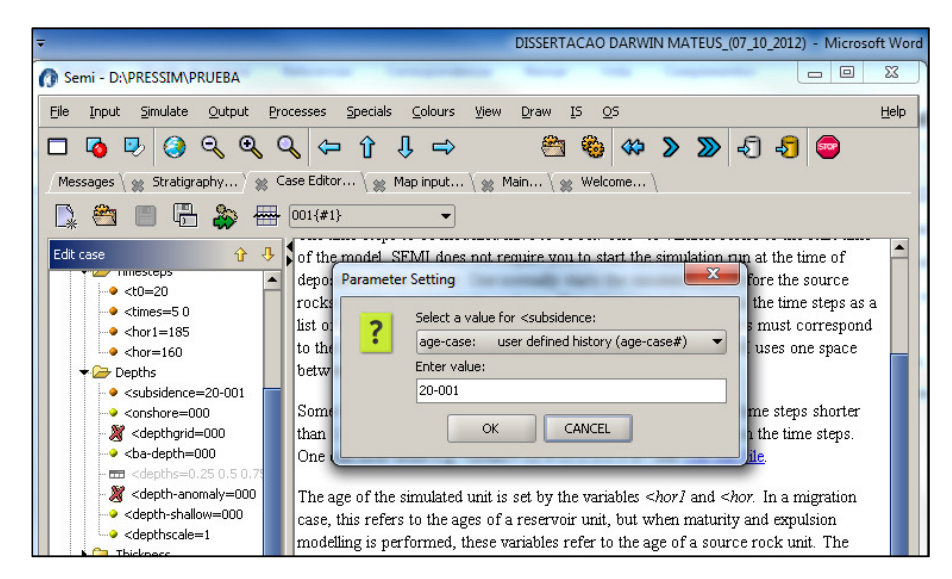

**Figura A.12** - Configuração da pasta *Depth*.

As opções configuradas como *=000*, podem ficar do jeito que estão, para outras configurações consultar a opção de ajuda do software.

A configuração de *<depthscale=,* deve ser um (1) se os dados de profundidade foram importados em números negativos, se foram importado em números positivos, se deve modificar esta opção a negativo (-1).

A pasta de *Thickness* pode ficar do jeito que está configurada inicialmente.

Como se apresenta na Figura A.13, na pasta *Water depth* deve-se modificar da seguinte maneira:

 *<dv=-100*, por a opção 000:*Water-depth grid used.*

*<wdgrid=000* deve-se modificar escolhendo *basin assist.*

*<waterscale=1* se deve modificar a -1, sempre que os dados de profundidade estiverem em valores positivos.

*<ba-wd=wdepth* modifica-se para *enter basin assist topic name*.

*<Enter value= wdepth*

*<wd-case=001.* 

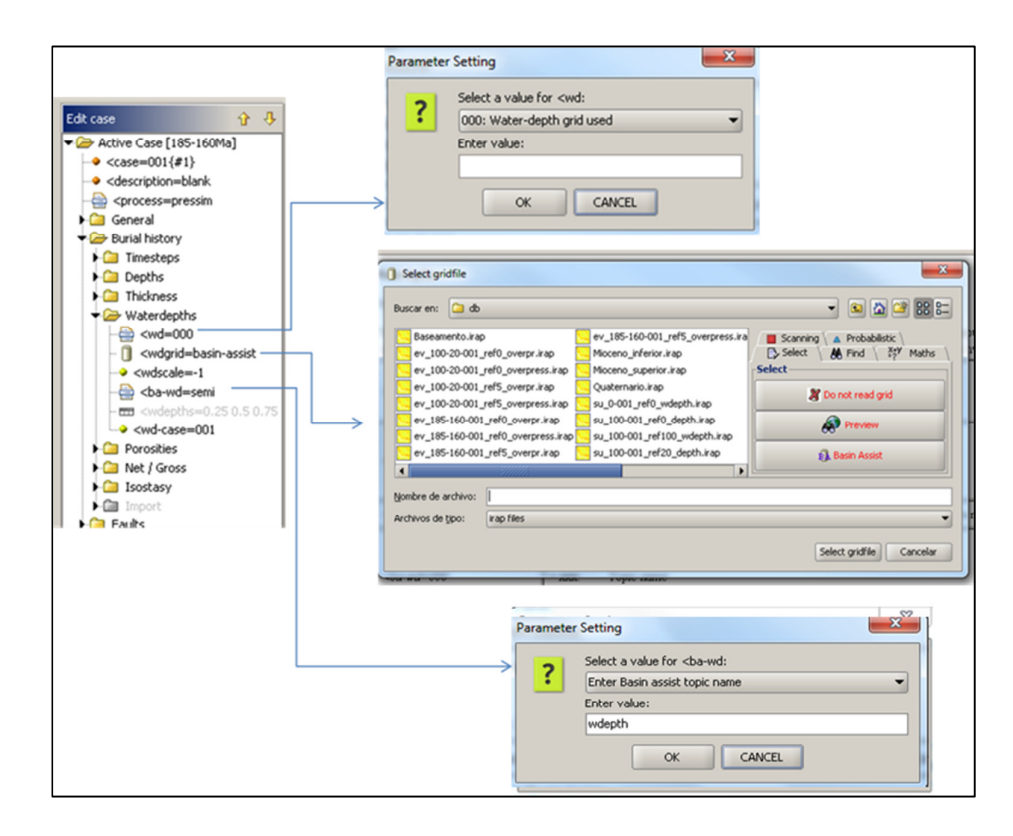

**Figura A.13** - Configuração da pasta *water depth*.

As seguintes três pastas (*Porosities, Net/Gross, Isostasy*) não precisam de modificação inicial para o fluxo de trabalho, mas devem ter propriedades consistentes com as caraterísticas das litologias particulares de cada caso.

A seguinte pasta a ser modificada é a pasta *Fault*.

<*fault=0* deve-se escolher 1:*All fault are sealing*.

<*fault file=* indica-se a localização do arquivo com os compartimentos (*input* que tem que estar na pasta *bd*). Como se mostra na Figura A.14.

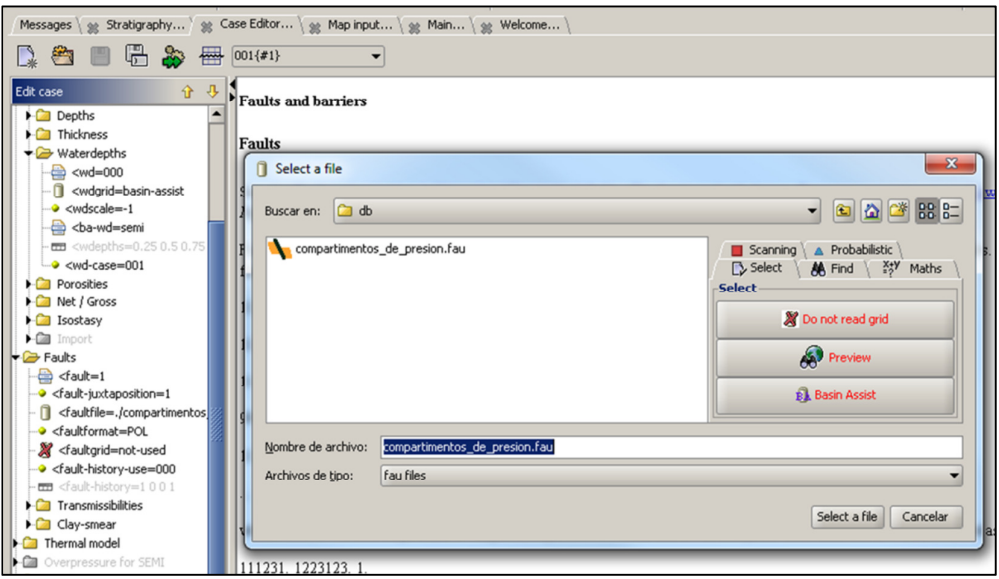

**Figura A.14** - Modificação da pasta *Fault*.

Posteriormente pode-se configurar a pasta PRESSIM 2D/3D, como se descreve a seguir.

#### *<pressim-type-selec*=1.

 Posteriormente, se modifica o modelo de temperatura que mais se adéqua na área de estudo na opção *<temperature-model=* . Em seguida se indica quantos reservatórios vão ser considerados, na opção *<reservoir-unit=.*Bem como, quantas unidades, além do reservatório, serão consideradas, na opção *<no-shalelayert=*. Essas unidades devem ser as mesmas do modelo estratigráfico.

A seguir, devem-se indicar quantas litologias serão consideradas, isso também deve ser consistente com o modelo estratigráfico. Por exemplo, se foram consideradas só uma mistura entre arenito e folhelhos, a opção de litologia ficará como se indica no exemplo abaixo:

### *<no-litologies=2.*

As seguintes opções até *>NopreDefTimeStep=0* são parâmetros de sensibilidade do modelo que devem refletir as condições na área de estudo, **Figura A.15**.

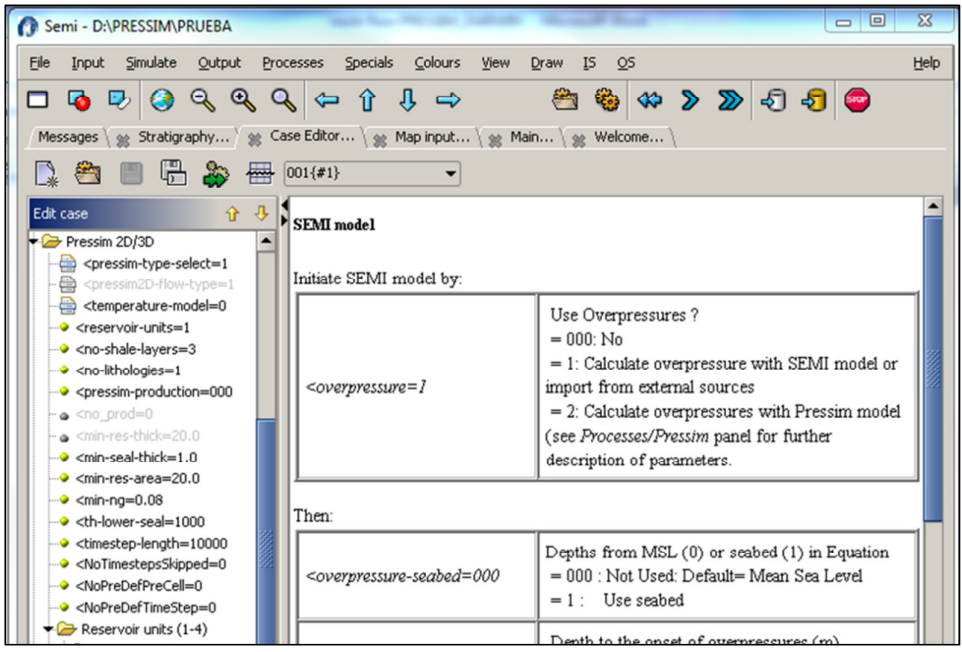

**Figura A.15** - Configuração pasta *Pressim 2D/3D*

Posteriormente, na subpasta da unidade do reservatório (*Reservoir unit(1-4*), deve-se modificar os dados de propriedades do reservatório, e indicar a localização do arquivo de espessura deste, que foi arquivado na pasta *bd*. **Figura A.16**.

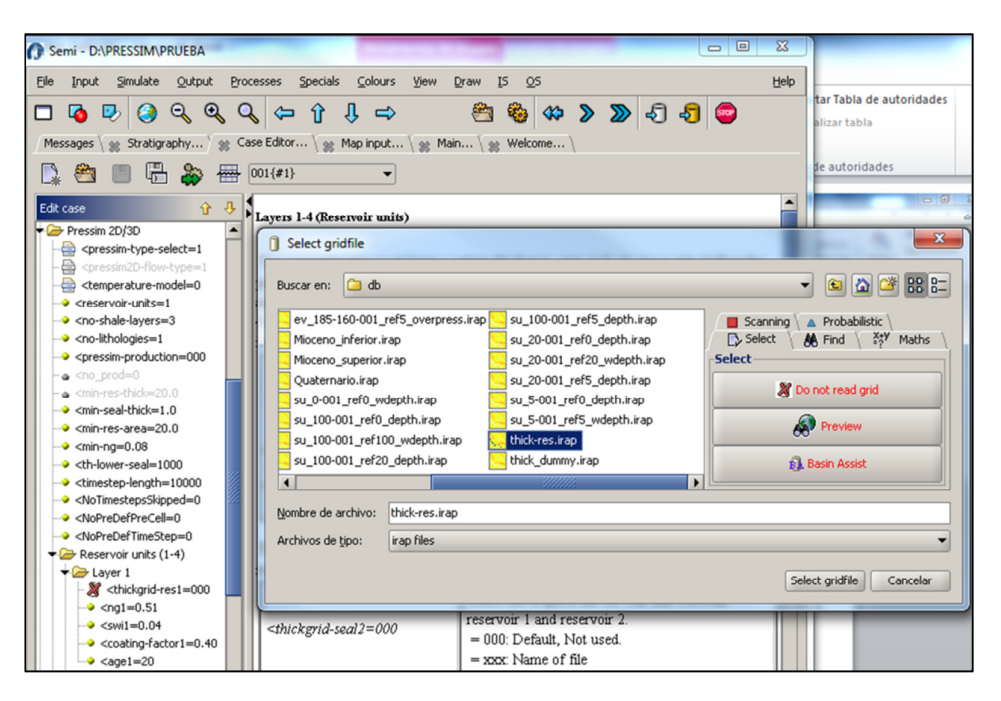

**Figura A.16** – Configuração da opção de propriedades do reservatório.

Em seguida, na subpasta *Litology*, devem ser fornecidos os valores de permeabilidade inicial no momento da depositacão*, <K0-lith1=000*, e o exponente do modelo de permeabilidade, *<c-lith1=000*, para cada uma das litologias.

Posteriormente devem ser atualizados os parâmetros dos critérios de fluxo vertical, fluxo horizontal, critério de fratura, e por ultimo os dados do critério de *Diagenesis* que estão relacionados com a compactação química do quartzo. **Figura A.17**.

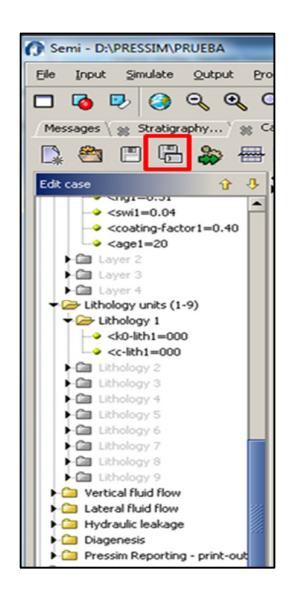

**Figura A.17** – Configuração pastas dos critérios de fluxo

Após preencher todos os dados indicados anteriormente, salva-se o projeto desde a janela *CASE EDITOR*, com a opção sinalada com o quadro vermelho da **Figura A.17**. É importante verificar que o arquivo fique na pasta principal do projeto, e que o nome deve terminar com a extensão (.*meex),* **Figura A.18**.

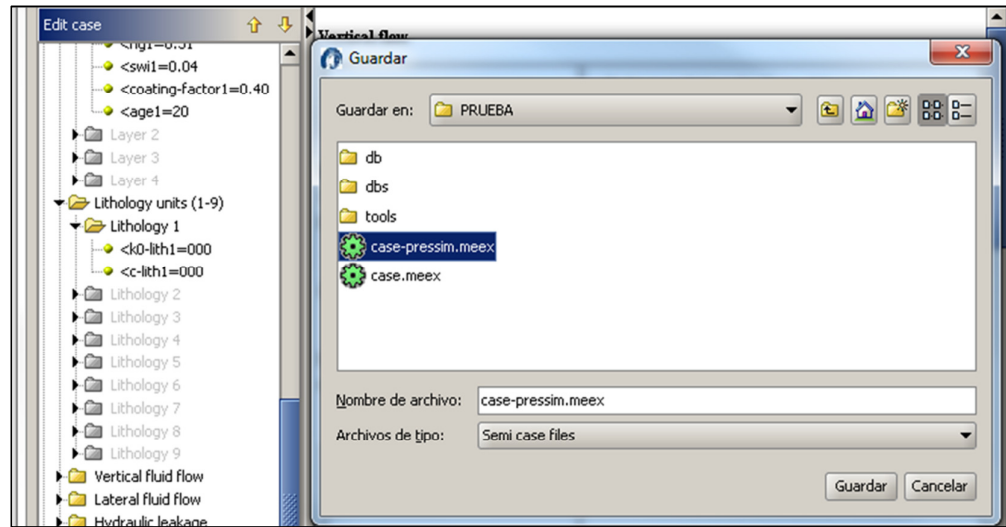

**Figura A.18** – Janela para salvar o projeto

Uma vez salvo o projeto, é preciso atualizar o caso com as setas verdes que se podem ser observadas dentro do quadrado vermelho da **Figura A.19**.

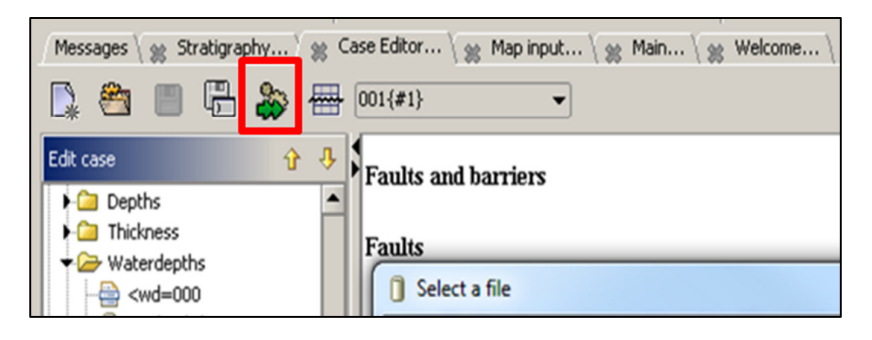

**Figura A.19** – Janela para atualizar o caso.

Nesta etapa pode-se rodar o modelo de descompactação com a opção sinalada com o quadro vermelho na **Figura A.11**. Deve-se verificar a geração de um arquivo com nome *Layer.DAT* (**Figura A.20**), e um arquivo com nome *Mean top depth.DAT,* (**Figura A.21**), que devem estar localizados na pasta principal do projeto.

|               | layers: Bloc de notas |                |                |                |                 |                          |                  |        |        |                       |  |
|---------------|-----------------------|----------------|----------------|----------------|-----------------|--------------------------|------------------|--------|--------|-----------------------|--|
|               | Archivo<br>Edición    | Ver<br>Formato | Ayuda          |                |                 |                          |                  |        |        |                       |  |
| $\frac{1}{2}$ | 0.00<br>0.490         |                | 2.70e-004      | 0.00           | 0.80            | 0.630                    | 5.10e-004        | 0.000  | 1      |                       |  |
|               | 0.490<br>5.00         |                | 2.70e-004      | 1<br>0.00      | 1<br>0.70       | 0.630                    | 5.10e-004        | 0.000  | 1      |                       |  |
|               | 20.00<br>0.490        |                | 2.70e-004      | 0.00<br>1      | 1<br>0.10       | 0.630                    | $5.10e-004$      | 0.000  |        |                       |  |
| $\frac{1}{3}$ | 0.490<br>100.00       |                | 2.70e-004      | 1<br>0.00      | 1<br>0.80       | 0.630                    | 5.10e-004        | 0.000  | 1      |                       |  |
|               | 2951.0                | 3019.0         | 2210.0         | 2735.0         | 2460.0          | 1952.0                   | 1655.0           | 1982.0 | 2520.0 | 949.7                 |  |
|               | 1537.0                | 389.1          | 184.4          | 318.8          | 384.0           | 329.6                    | 602.3            | 1144.0 | 469.5  | 710.5                 |  |
|               | 535.8                 | 680.7          | 1198.0         | 48.0           | 54.1            | 1177.0                   | 803.9            | 1812.0 | 1051.0 | 177.3                 |  |
|               | 2042.0                | 1002.0         | 449.8          | 2085.0         | 469.1           | 785.6                    | 1472.0           | 804.1  | 1951.0 | 2218.0                |  |
|               | 523.8                 | 549.4          | 1091.0         | 1112.0         | 551.6           | 672.4                    | 805.3            | 1307.0 | 560.4  | 1184.0                |  |
|               | 1498.0                | 1273.0         | 856.0          | 331.4          | 919.6           | 1287.0                   | 1393.0           |        |        |                       |  |
|               | 6239.0                | 6247.0         | 5840.0         | 5674.0         | 5104.0          | 3649.0                   | 2840.0           | 3497.0 | 4765.0 | 2106.0                |  |
|               | 2372.0                | 934.5          | 278.3          | 486.1          | 1141.0          | 1801.0                   | 1098.0           | 1845.0 | 819.1  | 1146.0                |  |
|               | 612.8                 | 859.5          | 1285.0         | 659.2          | 704.8           | 1205.0                   | 1040.0           | 2006.0 | 1529.0 | 1213.0                |  |
|               | 2364.0                | 2199.0         | 1535.0         | 2340.0         | 1669.0          | 2139.0                   | 2490.0           | 2234.0 | 2503.0 | 2544.0                |  |
|               | 1464.0                | 1486.0         | 2137.0         | 2166.0         | 1432.0          | 1602.0                   | 2570.0           | 2310.0 | 2231.0 | 2607.0                |  |
|               | 2603.0                | 2274.0         | 2787.0         | 918.7          | 2841.0          | 3434.0                   | 2761.0           |        |        |                       |  |
|               | 6364.0                | 6324.0         | 6002.0         | 5696.0         | 5157.0          | 3726.0                   | 2840.0           | 5142.0 | 4770.0 | 2180.0                |  |
|               | 3149.0                | 1366.0         | 858.8          | 1149.0         | 1690.0          | 2352.0                   | 1432.0           | 2602.0 | 1197.0 | 1383.0                |  |
|               | 1001.0                | 1226.0         | 1975.0         | 659.2          | 704.8           | 1699.0                   | 1602.0           | 3530.0 | 2845.0 | 1295.0                |  |
|               | 3914.0                | 2723.0         | 1783.0         | 4702.0         | 2478.0          | 2764.0                   | 3797.0           | 2839.0 | 4050.0 | 5721.0                |  |
|               |                       | 1648.0         | 2449.0         |                |                 | 1710.0                   | 4644.0           |        | 5616.0 |                       |  |
|               | 1732.0                |                |                | 2487.0         | 1604.0          |                          |                  | 3373.0 |        | 3132.0                |  |
|               | 3976.0<br>3051        | 3038.0<br>2010 | 7358.0<br>2210 | 2886.0<br>7725 | 6678.0<br>3150A | 5996.0<br>1053<br>$\sim$ | 5467.0<br>SEEE O | 1002A  | 2520A  | $\alpha \cdot \alpha$ |  |

**Figura A.20** - Arquivo de verificação *layer.DAT*.

|         | mean_top_depth: Bloc de notas |                     |        |        |        |        |        |        |        |        |
|---------|-------------------------------|---------------------|--------|--------|--------|--------|--------|--------|--------|--------|
| Archivo |                               | Edición Formato Ver | Ayuda  |        |        |        |        |        |        |        |
|         | 5505.0                        | 5846.0              | 4891.0 | 4008.0 | 3997.0 | 1952.0 | 2840.0 | 1867.0 | 3884.0 | 1273.0 |
|         | 1687.0                        | 9.9                 | 10.0   | 315.9  | 565.7  | 1618.0 | 400.8  | 1588.0 | 541.5  | 1146.0 |
|         | 416.7                         | 489.4               | 456.6  | 659.2  | 704.8  | 858.5  | 13.4   | 1985.0 | 772.9  | 745.8  |
|         | 1734.0                        | 2155.0              | 1218.0 | 1973.0 | 1182.0 | 2139.0 | 1984.0 | 2228.0 | 2103.0 | 2544.0 |
|         | 1268.0                        | 712.1               | 2137.0 | 2166.0 | 1252.0 | 1285.0 | 2051.0 | 1831.0 | 1403.0 | 2176.0 |
|         | 2603.0                        | 1897.0              | 2787.0 | 71.1   | 2796.0 | 2866.0 | 1737.0 |        |        |        |
|         | 6239.0                        | 6247.0              | 5840.0 | 5674.0 | 5104.0 | 3649.0 | 2840.0 | 3497.0 | 4765.0 | 2106.0 |
|         | 2372.0                        | 934.5               | 278.3  | 486.1  | 1141.0 | 1801.0 | 1098.0 | 1845.0 | 819.1  | 1146.0 |
|         | 612.8                         | 859.5               | 1285.0 | 659.2  | 704.8  | 1205.0 | 1040.0 | 2006.0 | 1529.0 | 1213.0 |
|         | 2364.0                        | 2199.0              | 1535.0 | 2340.0 | 1669.0 | 2139.0 | 2490.0 | 2234.0 | 2503.0 | 2544.0 |
|         | 1464.0                        | 1486.0              | 2137.0 | 2166.0 | 1432.0 | 1602.0 | 2570.0 | 2310.0 | 2231.0 | 2607.0 |
|         | 2603.0                        | 2274.0              | 2787.0 | 918.7  | 2841.0 | 3434.0 | 2761.0 |        |        |        |
|         | 6936.0                        | 6589.0              | 6634.0 | 6468.0 | 5705.0 | 5080.0 | 2840.0 | 5126.0 | 5650.0 | 3033.0 |
|         | 3303.0                        | 2167.0              | 836.7  | 745.2  | 1992.0 | 2049.0 | 1887.0 | 2480.0 | 1138.0 | 1146.0 |
|         | 999.1                         | 1246.0              | 2089.0 | 659.2  | 704.8  | 1964.0 | 1964.0 | 2028.0 | 2065.0 | 1635.0 |
|         | 2685.0                        | 2236.0              | 2095.0 | 2640.0 | 2186.0 | 2139.0 | 2831.0 | 2239.0 | 2768.0 | 2544.0 |
|         | 1958.0                        | 2317.0              | 2137.0 | 2166.0 | 1836.0 | 2189.0 | 3133.0 | 2625.0 | 2990.0 | 3071.0 |
|         | 2603.0                        | 2585.0              | 2787.0 | 2020.0 | 2861.0 | 3671.0 | 3265.0 |        |        |        |
|         | 5981.0                        | 5973.0              | 5826.0 | 4169.0 | 4167.0 | 2276.0 | 2984.0 | 2372.0 | 4831.0 | 1481.0 |
|         | 2922.0                        | 99.3                | 166.7  | 346.8  | 712.5  | 2033.0 | 695.6  | 2050.0 | 541.5  | 1239.0 |
|         | 550.6                         | 548.7               | 851.1  | 659.2  | 704.8  | 1132.0 | 109.9  | 2139.0 | 772.9  | 761.3  |
|         | 2078.0                        | 2168.0              | 1332.0 | 2092.0 | 1183.0 | 2139.0 | 2111.0 | 2228.0 | 2109.0 | 3075.0 |
|         | 1484.0                        | 784.9               | 2306.0 | 2351.0 | 1426.0 | 1408.0 | 2099.0 | 2131.0 | 1562.0 | 2230.0 |
|         | 3126.0                        | 2197.0              | 2787.0 | 71.1   | 2796.0 | 2866.0 | 2296.0 |        |        |        |
|         | 6592.0                        | 6702.0              | 6659.0 | 6268.0 | 5462.0 | 3881.0 | 2984.0 | 4508.0 | 5829.0 | 2365.0 |
|         | 3411.0                        | 1064.0              | 387.5  | 579.9  | 1473.0 | 2460.0 | 1342.0 | 2536.0 | 852.2  | 1239.0 |
|         | 854.2                         | 1042.0              | 1484.0 | 659.2  | 704.8  | 1492.0 | 1217.0 | 2159.0 | 1695.0 | 1228.0 |
|         | 2644.0                        | 2205.0              | 1678.0 | 2672.0 | 1695.0 | 2139.0 | 2632.0 | 2234.0 | 2732.0 | 3075.0 |
|         | 1708.0                        | 1494.0              | 2306.0 | 2351.0 | 1662.0 | 1719.0 | 2576.0 | 2713.0 | 2269.0 | 2703.0 |
|         | 3126.0                        | 2675.0              | 2787.0 | 1093.0 | 2843.0 | 3440.0 | 3165.0 |        |        |        |
|         | 7155.0                        | 7080.0              | 7314.0 | 6903.0 | 6224.0 | 6031.0 | 2984.0 | 6616.0 | 6478.0 | 3119.0 |
|         | 4264.0                        | 2167.0              | 849.2  | 929.6  | 2105.0 | 3000.0 | 2139.0 | 3031.0 | 1227.0 | 1239.0 |
|         | 1276.0                        | 1461.0              | 2152.0 | 659.2  | 704.8  | 2114.0 | 2124.0 | 2180.0 | 2143.0 | 1635.0 |
|         | 3082.0                        | 2236.0              | 2206.0 | 3103.0 | 2186.0 | 2139.0 | 3125.0 | 2239.0 | 3081.0 | 3075.0 |
|         | 2179.0                        | 2334.0              | 2306.0 | 2351.0 | 2144.0 | 2411.0 | 3133.0 | 3123.0 | 2990.0 | 3105.0 |
|         | 3126.0                        | 3115.0              | 2787.0 | 2359.0 | 2861.0 | 3672.0 | 3707.0 |        |        |        |

**Figura A.21**- Arquivo de verificação *Mean top depth.DAT*.

Se o modelo de compactação foi rodado com sucesso, o SEMI<sup>MT</sup> mostrará uma mensagem de finalização do processo de descompactação que pode ser visualizado na janela de mensagem (*Messages*) como se detalha na Figura A.22.

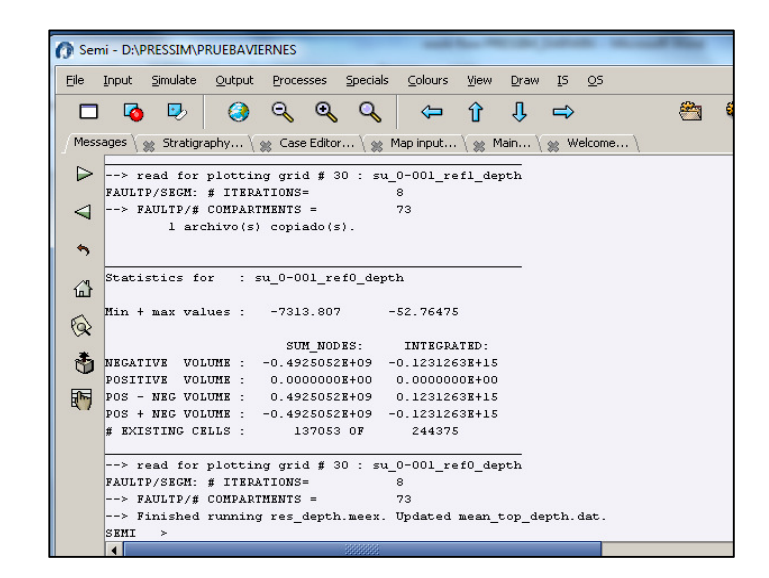

**Figura A.22** - Mensagem de finalização do processo de descompactação.

Neste momento, o modelo de descompactação geológica necessário para a simulação das pressões no PRESSIM estará pronto para iniciar a terceira etapa do fluxo de trabalho, a simulação das poropressões.

#### A.3. 4 Simulação das pressões

Uma vez atualizado o projeto, pode-se iniciar com a simulação das pressões, no módulo de simulação do SEMI<sup>MT</sup>. Como mostrado na Figura A.23. O primero passo é reiniciar a simulação com a opção *Restart*, logo depois, pode-se rodar a simulação com a opção *Simulate to 0 Ma*.

O tempo de simulação vai variar dependendo do tamanho da malha inicial, e do número de unidades entre outras variáveis, sendo geralmente entre houras e dias. O processo pode ser interrumpido com a opção *file/semi restar/kill Process*.

Se a simulação finalizar apropriadamente, na janela de mensagem aparecerá uma indicação do que o processo finalizou.

#### A.3. 5 Visualização dos resultados da simulação das pressões

Logo da finalização da simulação, podem-se visualizar os resultados, ativando a janela de visualização *file/Plot/2D-screen open/PC Screen* e ativando a janela do PRESSIM, na opção *process/pressim*, (Figura A.24a) Os resultados típicos são: os compartimentos de pressões, (Figura A.24b), as falhas do modelo e as pressões totais, (Figura A.24c) , e os gradientes de sobrepressão (Figura A.24d). Estes resultados podem ser novamente exportados para serem integrados nos *softwares* de modelagem geológicos como o PETREL<sup>MT</sup>, como mostrado no Capítulo 5.

|                       |                                                            |                      |                                |           |                     |               | DISSERTACAO DARWIN MATEUS_(07_10_2012) - Microsoft Word |                        |                       |                  |              |
|-----------------------|------------------------------------------------------------|----------------------|--------------------------------|-----------|---------------------|---------------|---------------------------------------------------------|------------------------|-----------------------|------------------|--------------|
|                       | Semi - D:\PRESSIM\PRUEBA                                   |                      |                                |           |                     |               |                                                         |                        |                       | $\Box$<br>$\Box$ | $\mathbf{x}$ |
| Eile<br>Input         | Simulate                                                   | Output               | Processes                      |           | Specials<br>Colours | View          | Draw<br>I <sub>5</sub><br>O <sub>5</sub>                |                        |                       |                  | Help         |
| 4<br>Messages         | ? Info<br>Start case<br>Multilayer                         |                      | Alt-S<br>$\blacktriangleright$ | îì        | IJ.                 | $\Rightarrow$ | \ se Map input \ se Main \ se Welcome                   |                        | 当物体》及引引日              |                  |              |
| V<br>G<br>Lithologies | Simulate next step<br>Simulate to 0 Ma<br><b>X</b> Restart |                      |                                |           |                     |               |                                                         |                        |                       |                  |              |
| Decompaction          | Read next step                                             |                      |                                | Lithology |                     |               |                                                         |                        |                       | Burial           |              |
|                       |                                                            | Nato Read final step |                                |           |                     |               |                                                         | Waterdepth             | Depth                 | Erosion          |              |
|                       | Migrate this step                                          |                      |                                |           |                     |               |                                                         |                        |                       |                  |              |
|                       |                                                            |                      |                                |           | #1                  | #2            | Fraction #2                                             | $\lceil m \rceil$      | [ <sub>m</sub> ]      | [m]              |              |
|                       |                                                            |                      |                                |           | Sand                | Shale         | 0.2                                                     | su_0-001_r Quaternario |                       |                  |              |
| $\overline{c}$        | Scan case                                                  |                      |                                |           | Sand                | Shale         | 0.3                                                     |                        | su_5-001_r Mioceno_su |                  |              |
| 3                     | Stop<br><b>STOP</b>                                        |                      |                                |           | Sand                | Shale         | 0.9                                                     |                        | su 20-001 Mioceno inf |                  |              |
| $\overline{4}$        |                                                            | 130                  | 100                            |           | Sand                | Shale         | 0.2                                                     | su_100-00 Baseamento   |                       |                  |              |
| 5                     |                                                            |                      |                                |           |                     |               |                                                         |                        |                       |                  |              |
| 6                     |                                                            |                      |                                |           |                     |               |                                                         |                        |                       |                  |              |

Figura A.23 - Modulo de simulação do SEMI<sup>MT</sup>.

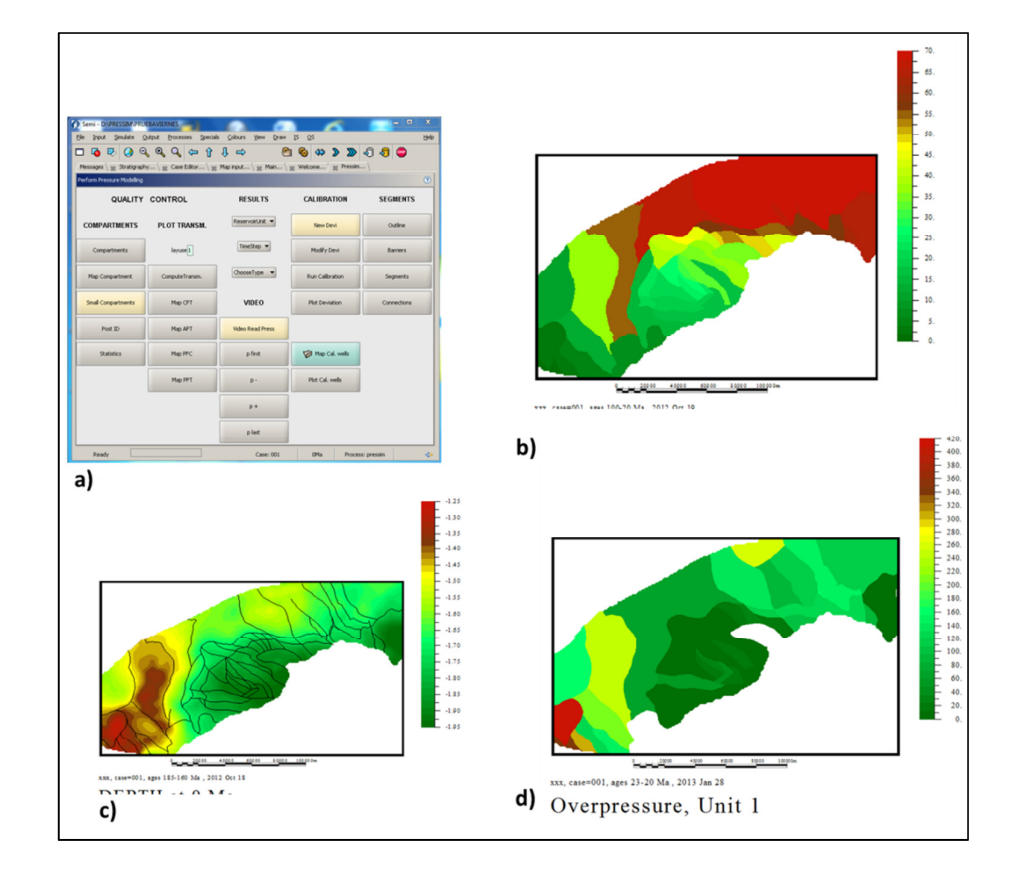

**Figura A.24** – Visualização de resultados típicos da Simulação com o *software* PRESSIM.